# SCH-W709使用说明书

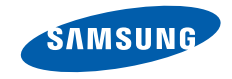

# 使用本说明书

感谢您购买三星手机。本手机基于三星高科技和高标准,为您提供高品质的移动沟通和娱乐。

本使用说明书专门用于指导您使用手机的功能。如欲迅速开始使用,请参照 "手机简介"、 "手机的安装和准备"以及 "使用基本功能"。

- 使用本手机之前, 请仔细阅读本使用说明 书,以确保安全和正确使用。
- 本使用说明书中的描述以手机默认设置为基础。

# 指示图标

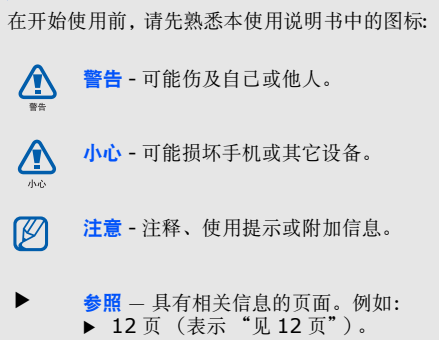

- $\rightarrow$  下一步 - 为执行步骤必须选择的选项或功 能表的次序;例如: 在待机模式下, 选择 信息→ 写信息 (表示信息,下一步写信 息)。
- [ ] 方括号 手机按键;例如:[ ] (表示 电源开 / 关 / 结束键)。

# 版权信息

本机所采用的技术和产品的权利归各自的所有人所有:

- Bluetooth® 是世界各地 Bluetooth SIG 公司 的注册商标 - 蓝牙 QD ID:B015216。
- Java™ 是 Sun Microsystems 公司的商标。
- Windows Media Player® 是微软公司的注册 商标。
- SISC<sup>2</sup>和SISC 是 SRS Labs公司的商标。 CS耳 机和 WOW HD 技术由 SRS Labs 公司开发并 授权使用。
- DivX® 是 DivX 公司的商标, 并 且授权使用。

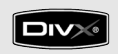

# 关于 **DIVX VIDEO**

DivX® 是由 DivX 公司创建的一种数字视频格 式,这是一种经官方 DivX 认证的设备,可以 播放 DivX 视频。 DivX ® 视频播放像素可达320x240, 也可能播放像素达 720x480 的视 频。

# 关于 **DIVX** 视频点播

如欲进行 DivX 视频点播,必须经过 DivX® 的注册认证。首先为您的手机获取 DivX VOD 的注册代码并在注册过程中提交。 [ 注意: DivX VOD 内容受 DivX DRM( 数字 权益管理)系统保护,可以限定注册 DivX 用 户的播放。如果您在没有授权的情况下播放DivX VOD 内容,您的手机上将会显示 "授 权错误"信息,并限制播放。 ] 如欲获取更多 信息,请参阅 www.divx.com/vod。

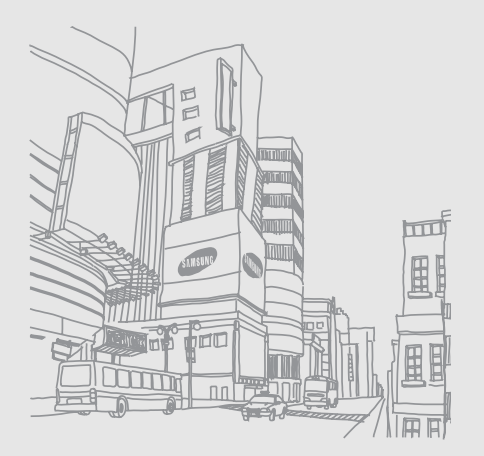

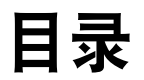

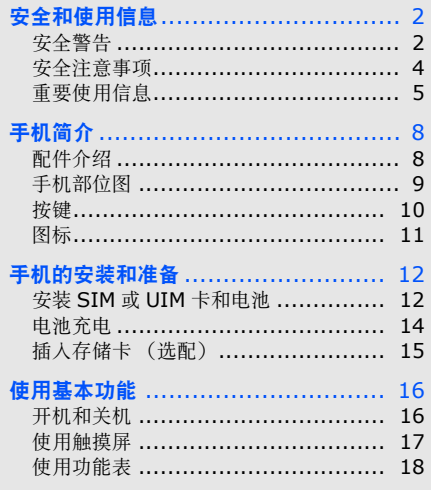

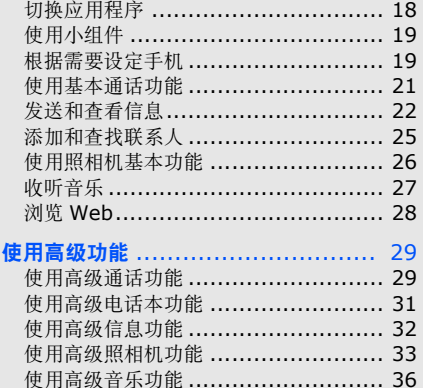

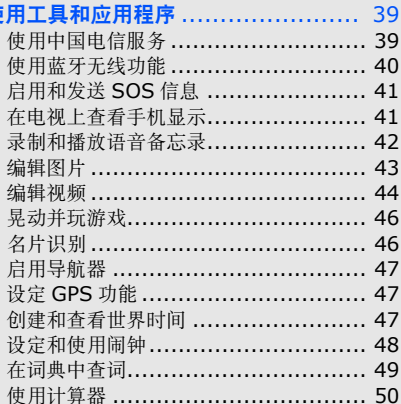

有

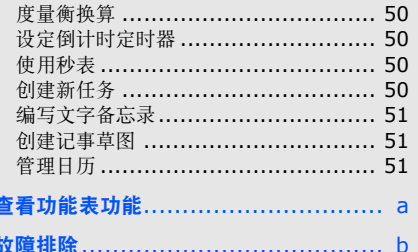

# <span id="page-7-0"></span>安全和使用信息

#### 遵守下列注意事项,以免出现危险或非法情况,并确保手机性能最佳。

<span id="page-7-1"></span>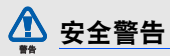

## 将手机放在儿童和宠物接触不到的地方

将手机及其零配件放在儿童和宠物接触不到的地 方。儿童和宠物可能吞下小零件导致窒息或发生危险。

# 保护听力

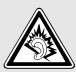

以非常高的音量用耳机收听可能会损坏 您的听力。建议使用通话或音乐所需的最小音量设置。

# 小心安装手机和设备

确保将手机或相关设备安装在固定牢固的车辆中。不可将手机和配件安放于气囊张开区域里或附近。无线设备安装不当时,如果气囊迅速膨胀,会导致严重损伤。

#### 小心处理和处置电池和充电器

- 只能使用三星公司允许使用的专为手机设计的 电池和充电器。不兼容的电池和充电器可能引起危险或损坏手机。
- 不要把电池扔到火里。耗尽的电池要按照当地的法规处理。
- 不要将电池或手机放在加热设备的周围。例如 微波炉、烤箱或散热器的里面或上部。电池过热可能爆炸。
- 不要挤压或刺扎电池。不要让电池受到外部高压,否则可能导致内部短路和过热。

#### 避免干扰起搏器

制造商和无线技术研究部门建议在手机和起搏器 之间必须至少保持 15cm(6 英寸)的距离,以避 免可能对起搏器造成的干扰。如果您怀疑手机对起搏器或其它医疗设备有干扰,应立即关闭手机,并与起搏器或医疗设备制造商联系,寻求指导。

#### 在可能发生爆炸的环境下关闭手机

在加油站 (维修站)或靠近易燃物品、化学制剂 的地方,请勿使用手机。在警告标志或说明要求 时关闭手机。在燃油或化学制剂存放和运输区或易爆场所内或周围,手机可能引起爆炸或起火。 不可在放有手机、手机零件或附件的箱子中存放或携带易燃液体、气体或爆炸物。

#### 降低重复运动损伤的风险

当用手机发送短信息或玩游戏时,轻松握住手机,轻轻按下按钮,使用特殊功能 (如模板和预 测输入)减少按下按钮的次数,并注意时常休息。

<span id="page-9-0"></span>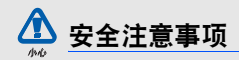

#### 交通安全第一

驾车时不要使用手机,并遵守限制驾车时使用手 机的所有规定。如有可能,使用免提配件确保安全。

# 遵守所有安全警告和规定

遵守所在区域内限制使用手机的规定。

#### 只可使用三星公司专用配件

使用不兼容配件可能损坏手机或导致受伤。

#### 在医疗设备附近关机

手机可能干扰医院或卫生保健机构内的医疗设 备。请遵守所有规章、张贴的警告以及医疗人员的指示。

# 乘坐飞机时要关机或关闭无线功能

手机可能干扰飞机设备。请遵守航空公司的所有 规定,并且在航空公司人员要求时关闭手机或切换到无线功能关闭模式。

# 保护电池和充电器以防损坏

- 不要将电池放到温度非常低或非常高 (0° C/ 32° F 以下或 45° C/113° F 以上)的地方。 否则会降低电池的寿命和充电容量。
- 防止电池接触金属物体,否则可能使电池 "+"极和 "-"极连接,致使电池暂时或永久 损坏。
- 切勿使用损坏的充电器或电池。

## 小心妥善处理手机

- 不要将手机弄湿,液体可能造成手机损坏。由 此造成的损失,即使在保修期内,制造商也不再给予保修。
- 不可在充满灰尘、肮脏的场所使用或存放手机,否则会损坏手机的零件。

安全和使用信息 安全和使用信息

- 不可摔打、敲击或剧烈摇晃手机。粗暴地使用可能会损坏内部的电路板。
- 不可给手机刷漆。油漆会阻塞手机的活动零件并妨碍正常使用。
- 不要太靠近人或动物的眼睛使用手机的闪光灯或指示灯。
- 手机和存储卡可能会受磁场的影响而损坏。不 要使用具有磁性外壳的携带包或配件,也不要让手机长期接触磁场。

#### 避免干扰其他电子设备

手机发出无线电频率信号,可能干扰未屏蔽或屏蔽不当的电子设备,如起搏器、助听器、医疗设 备和其他家用或车用电子设备。请咨询电子设备制造商,以解决遇到的干扰问题。

# <span id="page-10-0"></span>重要使用信息

#### 在正常位置使用手机

不要触摸手机内置天线位置。

# 只允许具备资格的人员维修手机

让不具备资格的人员维修手机可能会造成手机损坏,并且不予保修。

# 确保电池和充电器使用寿命最长

- 电池连续充电不能超过一周,过度充电会缩短电池寿命。
- 已充足电的电池,若放置不用,则会自行放电。
- 充电器不用时,要断开电源。
- 电池只能用于预定用途。

#### 电池使用寿命

此信息基于充足电的电池。

#### CDMA

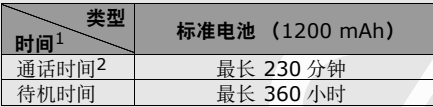

1. 上述标注的时间为在优化网络环境下通常所能达到的通话 时间和待机时间,实际通话时间和待机时间可能因 UIM 卡、网络和使用设置、使用情况和环境而有所不同,从而显著地短于上述标注的时间。

2. 测量时间标准: 在 +10dBm、语音半速率时测量通话时间。

#### GSM

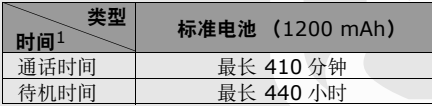

61. 上述标注的时间为在优化网络环境下通常所能达到的通话 时间和待机时间,实际通话时间和待机时间可能因 SIM 卡、网络和使用设置、使用情况和环境而有所不同,从而显著地短于上述标注的时间。

电池的实际使用时间可能不同,并且比所标示的 时间短,取决于如何使用手机。在下列情况下会缩短待机时间:

- 使用手机上的附加功能时,如编写和存储信息、玩游戏、上网等。
- 如果频繁离开服务区。
- 如果长期不在服务区。
- 如果反复使用通话模式。

#### 小心处理 **SIM** 或 **UIM** 卡和存储卡

- 手机正在传送或存取信息时,不要取出卡,否则可能造成数据丢失或损坏手机和存储卡。
- 防止卡受到剧烈撞击、静电和来自其它设备的电磁干扰。
- 频繁写入和删除会缩短存储卡的使用寿命。
- 不要用手指或金属物体触摸金色触点或端子。如果脏了,用软布擦拭卡。

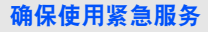

在某些地区或情况中,可能无法用手机进行紧急呼叫。去偏远或未开发的地区旅行之前, 拟定代 用的紧急服务人员联系方法。

#### 产品中有毒有害物质或元素名称及其含量

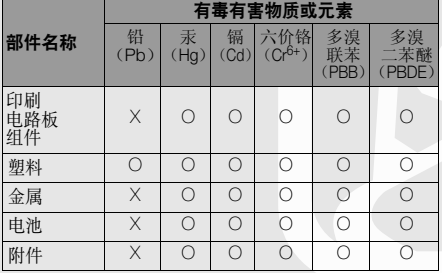

×:表示该有毒有害物质至少在该部件的某一均质材料中的含量超出SJ/T11363-2006 标准规定的限量要求。

 本表格提供的信息是基于供应商提供的数据及三星公司的检测结果。在当前技术水平下,所有有 毒有害物质或元素的使用控制到了最底线。三星 公司会继续努力通过改进技术来减少这些物质和元素的使用。

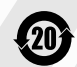

本产品的 "环保使用期限"为 20 年, 其标识如左图所示。电池等可更换部件的环保使用期限可能与产品的环保使用 期限不同。只有在本使用说明书所述的正常情况下使用本产品时, "环保使用 期限"才有效。

○:表示该有毒有害物质在该部件所有均质材料中的含量均在 SJ/ T11363-2006 标准规定的限量要求以下。

# <span id="page-13-0"></span>手机简介

在本章中,了解手机部位图、按键、显示和图标。

# <span id="page-13-1"></span>配件介绍

检查产品包装盒内是否有下列物品:

- 手机
- 电池
- 旅行充电器 (充电器)

不予保修。

• 使用说明书

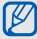

• 随手机提供的物品可能随所在国家或服务提供商提供的软件和配件而异。可向当地的三星经销商购得各种配件。 • 只可使用三星公司专用软件。盗版或非法软件可能会造成损坏或故障,制造商对此

# <span id="page-14-0"></span>手机部位图

手机正面包括下列按键和功能键:

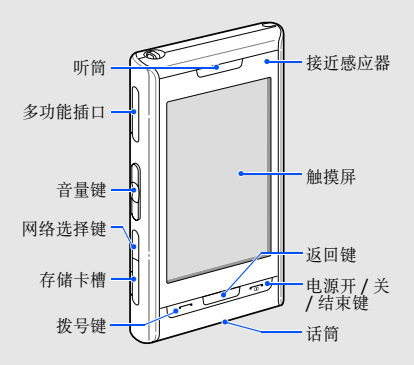

手机背面包括下列按键和功能键:

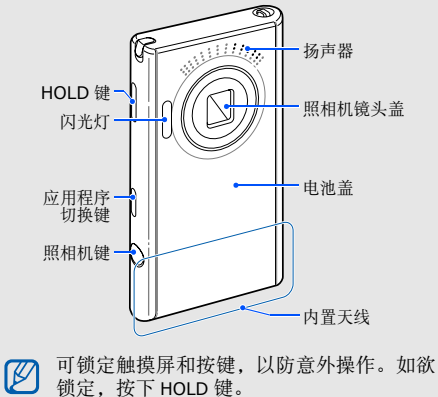

<span id="page-15-0"></span>按键

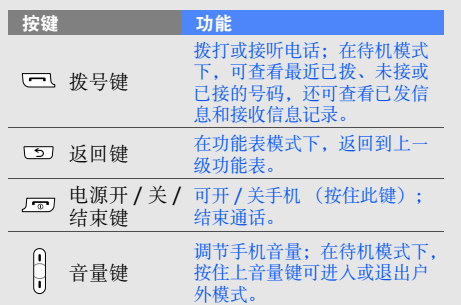

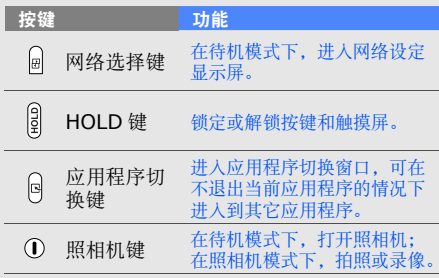

手机简介

#### <span id="page-16-0"></span>了解显示屏上显示的图标。

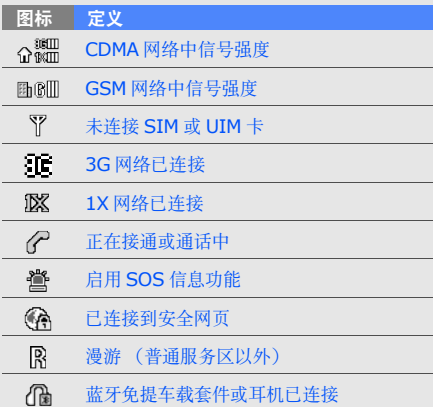

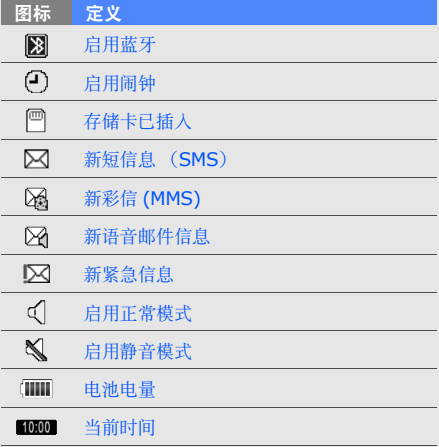

# <span id="page-17-0"></span>手机的安装

首次使用手机时,从安装和设置手机开始。

# <span id="page-17-1"></span>安装 **SIM** 或 **UIM** 卡和电池

当您申请入网时,就会得到一张用户身份模块(SIM 卡) 或用户识别模块 (UIM 卡), 其中载 有您的专用信息,例如 PIN 码及服务选项。

如欲安装 SIM 或 UIM 卡和电池:

1. 取下电池盖。

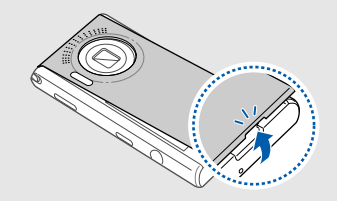

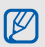

如果手机处于开机状态,按住 [ • •• ] 关机。

2. 插入 SIM 或

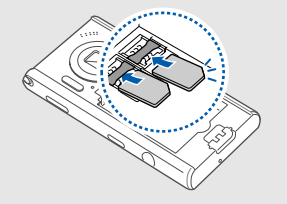

- 请将 SIM 或 UIM 卡的金色触点面向下插人 <sup>→</sup>・ <sup>衣 凹 巴 心 皿</sup> M 手机。
	- 在不插入 SIM 或 UIM 卡的情况下,可以使 用手机非网络服务及一些功能表。
	- 右边插槽可插入 SIM 或 UIM 卡,左边插槽 可插入 UIM 卡。

3. 插入电池。

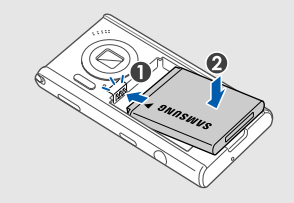

4. 装回电池盖。

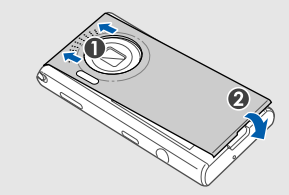

# <span id="page-19-0"></span>电池充电

在首次使用手机之前,必须给电池充电。

- 1. 打开手机侧面多功能插口的外盖。
- 2. 把旅行充电器的小端插头插入多功能插口中。

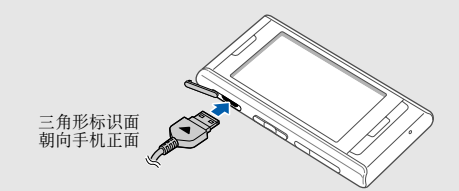

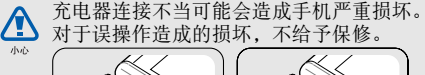

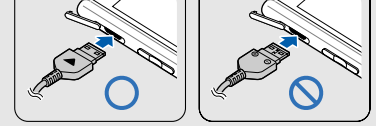

- 3. 把旅行充电器的大端插头插入电源插座。
- 4. 当电池充足电 (㎜ 图标不再移动)时,从 电源插座拔下充电器。
- 本手机由充电电池供电。新电池只有在经 $\mathbb{Z}$  过两、三次完全充电和放电的周期后才能达到最佳性能。
- 5. 从手机拔下充电器。

6. 合上多功能插口外盖。

#### 电池低电量指示 $\mathbb {V}$

当电池电量不足时,手机发出警告音和电池电量不足信息。电池图标也呈空白并闪 烁。如果电池电量太低,手机会自动关机。需给电池充电,才可继续使用手机。

#### <span id="page-20-0"></span>插入存储卡 (选配)

如欲存储另外的媒体文件,必须插入存储卡。手机接受达 8GB 的 microSD™ 存储卡 (取决于存 储卡制造商和类型)。

- 1. 打开手机侧面的存储卡槽盖。
- 2. 标签面向上,插人存储卡。

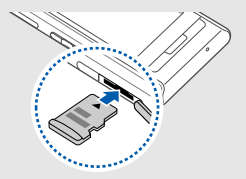

3. 在存储卡槽中推动存储卡到锁定位置。

如欲取出存储卡,轻推使其与手机分离,然后再将存储卡从卡槽中取出。

# <span id="page-21-0"></span>使用基本功能

#### 了解如何进行基本操作以及使用手机主要功能。

# <span id="page-21-1"></span>开机和关机

手机支持 GSM 和 CDMA 网络,您可以随时随地 在两种网络间进行切换。

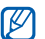

不能同时使用两张 SIM 或 UIM 卡。

如欲打开手机:

- 1. 按住 [ ా]。
- 2. 选择**是**可注册卡。
- 3. 选择卡的名称区域, 编辑卡名, 并选择**完成**。
- 4. 选择卡的图标并选择**保存**。

5. 输入 PIN 码,并选择**确认**(必要时)。

6. 启用 UIM 或 SIM 卡并选择**保存**。

如欲关机,重复上述步骤 1。

#### 切换到离线模式

切换到离线模式,即可在飞机和医院等禁止使用无线设备的区域内使用手机非网络服务。

如欲切换到离线模式, 在功能表模式下, 选择**设** 置→ 情景模式→ 离线→ 保存。

在禁止使用无线设备的区域内,遵守所有张 $\mathbb {V}$ 贴的警告和官方人员的指示。

#### <span id="page-22-0"></span>使用触摸屏

可在手机的触摸屏上进行如下的操作。

- 选择:使用手写笔触摸屏幕并选择反白显亮功能表或选项。
- 按住:使用手写笔点住选项并执行操作。
- 拖动:在屏幕上使用手写笔点滚动条并拖动手写笔移动。

为了优化使用触摸屏,请在操作手机前去除 $\mathbb {V}$ 屏幕表层的保护膜。

在手机的后部有一个特殊的插槽用来存放手写笔。

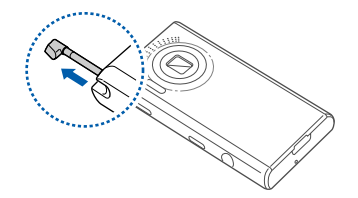

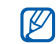

#### 为了避免划伤手机屏幕,不要使用钢笔、铅笔或其它尖锐物体在触摸屏上选择或写入。

# <span id="page-23-0"></span>使用功能表

如欲使用手机功能表:

- 1. 在待机模式下, 选择功能表进入功能表模式。
- 2. 滚动选择功能表或选项。
- 3. 按下 [ ~] 可返回上一级功能表; 按下 [ ~ ] 可返回待机模式。

#### 使用运动感应器

手机具有内置运动感应器,可将肖像显示屏切换到横向查看模式屏。

如下的应用程序支持横向查看模式:照相机、视频、音乐、相片浏览器及名片识别。

# <span id="page-23-1"></span>切换应用程序

了解在没有关闭所使用的功能表屏幕时从功能表中切换到其它应用程序。

如欲切换应用程序:

- 1. 在使用功能表时,按下 [ @ ] ,可使用如下应 用程序:
	- 通话: 打开呼叫屏幕。
	- 音乐:启用音乐播放器。
	- 主菜单: 进入功能表模式。
	- 互联网: 启用互联网。
	- 信息: 进入信息功能表。
- 2. 选择应用程序。
- 3. 如欲关闭应用程序的切换窗口, 选择**返回**。

#### <span id="page-24-0"></span>使用小组件

了解使用工具栏中的小组件。

- 部分小组件连接到网络服务。选择网络小 $\mathbb {V}$ 
	- 组件可能需要支付一定的费用。
	- 小组件可能不同,取决于您所在的区域和服务提供商。

# 打开工具栏

在待机状态下,选择显示屏底部左侧的箭头,打 开工具栏。可以重新整理工具栏的小组件,将它们移动到待机屏幕上。

#### 向待机屏幕添加小组件

- 1. 打开工具栏。
- 2. 将小组件从工具栏上拖动到待机屏。可将小组件定位在手机屏幕上的任何位置。

#### 变更小组件

- 1. 在功能表模式下,选择**设置 → 显示和指示灯** → 小组件。
- 2. 选择所需添加到工具栏的小组件并选择**保存**。

#### <span id="page-24-1"></span>根据需要设定手机

根据自己的爱好设定手机,即可从手机获益更多。

#### 调节按键音量

在待机模式下,按下上或下音量键,可调节按键音量。

## 调节触摸屏上的振动加强

可以调节使用手机屏幕时的振动强度。

- 1. 在待机模式下,按下上或下音量键。
- 2. 选择**振动**并调节振动的强度。

#### 进入或退出静音模式

在待机模式下,选择**键盘**并按住 # 可进入或退出 静音模式。

# 校准屏幕

可以通过校准屏幕使手机能更好的识别输入。

- 1.在功能表模式下,选择**设置 → 话机设定 → 校** 准。
- 2. 选择屏幕上的指定目标。

#### 改变铃声

- 1. 在功能表模式下, 选择**设置 → 情景模式**。
- 2. 选择所用模式旁边的 » 。
- 3. 选择语音铃声。
- 4. 从列表中选择铃声并选择**保存**。
- 5. 选择保存。

 $20$ 

如欲切换到另一模式,从列表中选择。

# 选择墙纸 (待机模式)

- 1. 在功能表模式下,选择**设置 → 显示和指示灯** → 墙纸。
- 2. 向左或向右滚动选择图片。
- 3. 如果需要选择图片, 选择**图片** → 图片类型 → 图片。
- 4. 选择**设置**。

#### 锁定手机

- 1. 在功能表模式下,选择**设置 → 保密设定**。
- 2. 选择**话机锁**下的**打开**。
- 3. 输入 4-8 位数字密码并选择**确认**。
- 4. 再次输入新密码并选择**确认**。

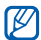

首次进入需要输入密码的功能表时,会提示您创建并确认密码。

#### 切换网络

1. 在待机模式下,按下 [ 囝]。

2. 选择网络 → **保存**。

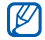

GSM 网络仅支持通话和文本信息功能。

## 设定手机自动开 / 关机

- 1.在功能表模式下,选择**设置 → 话机设定 → 自** 动开 / 关机  $\rightarrow$  打开。
- 2. 设置时间。
- 3. 选择保存。

# <span id="page-26-0"></span>使用基本通话功能

了解拨打或接听电话以及使用基本通话功能。在通话中,您的手机将会自动锁定触摸屏幕以防意外操作。如欲解锁,按下 HOLD 键。

# 拨打电话

- 1. 在待机模式下, 选择**键盘**并输人区号和电话号 码。
- 2. 按下 [━] 拨号。
- 3. 如欲结束通话,按下 [ ]。

#### 接听电话

- 1. 当手机被呼叫时,按下 [ ]。
- 2. 如欲结束通话, 按下 [ <del>" 。</del>]。

#### 拨打 **IP** 电话

- 1. 在待机模式下, 选择**键盘**并输入区号和电话号 码。
- 2. 选择选项→ **IP** 电话。

默认 IP 电话字冠号码出现在电话号码前。

3. 选择网络图标 (必要时)。

4. 如欲结束通话,按下 [ ゃ ]。

您可以更改到另一个字冠并添加一个新 IP  $\mathbb{Z}$ 电话字冠 (在功能表模式下,选择**设置 →** 应用设置→ 通话→ **IP** 电话)。

#### 调节音量

如欲在通话过程中调节音量,按下上或下音量键。

# 使用扬声器功能

- 1. 在通话过程中,选择 d(- → 是可开启扬声器 功能。
- 2. 如欲返回到听筒,选择 ◀⊱。
- 在非常吵闹的环境下,您可能很难通过扬声 $\mathbb{Z}$  器功能听清对方的通话。为了获得更佳的音频效果,请使用正常通话模式。

#### 使用耳机

将提供的耳机连接到多功能插口上,可以拨打和接听电话:

- 如欲重拨最后一个使用的电话,按下耳机按钮,然后再次按住。
- 如欲接听电话,按下耳机按钮。
- 如欲结束通话,按下耳机按钮。

#### <span id="page-27-0"></span>发送和查看信息

了解发送和查看短信息(SMS)和彩信(MMS)。

#### 发送短信息

1. 在待机模式下,选择信息→ 写信息→ 短信息。

#### 2. 选择点击添加内容。

- 3. 输人文本信息并选择**完成**。▶ 输人文本。
- 4. 选择点击添加收件人。
- 5. 输入目标号码并选择**完成**。
- 6. 选择**发送**可发送信息。
- 7. 选择网络图标 (必要时)。

#### 发送彩信

- 1. 在待机模式下,选择信息→ 写信息→ 彩信。
- 2. 选择点击添加内容。
- 3. 输入文本信息并选择**完成**。
- 4. 选择点击添加主题。
- 5. 输入主题并选择**完成**。
- 6. 选择点击添加收件人。
- 7. 输入目标号码并选择**完成**。
- 8. 选择**发送**可发送信息。

#### 输入文本

使用手机触摸屏,输入文本并创建信息或便笺。

#### 变更文本输入方法

当打开文本输入区时,显示全屏手写屏。选择**全** 屏手写并选择一种如下的文本输入方式。

- 全屏手写
- 半屏手写 **1**

#### • 半屏手写 **2**

• 键盘

#### 使用全屏手写输入文本

- 1. 变更文本输人法为**全屏手写**。
- 2. 在屏幕的任何地方都可以写入字符。

#### 使用半屏手写 **1** 输入文本

- 1. 变更文本输入法为半屏手写 **1**。
- 2. 在屏幕下端的输入区可以写入字符。

#### 使用半屏手写**2** 输入文本

- 1. 变更文本输入法为半屏手写 **2**。
- 2. 在屏幕下端的输入区可以写入字符。 在底部输入区的右边的 **@1** 栏中可写入数字和 符号。

#### 使用键盘输入文本

- 1. 变更文本输入法为**键盘**。
- 2. 选择相应的虚拟按键输入文本。
	- 如欲改变大小写输入,选择 **abc**。
	- 如欲在智能英文和英文字母输入法下进行切换,选择 **T9** 开 /**T9** 关。

#### 可以使用如下文本输入法:

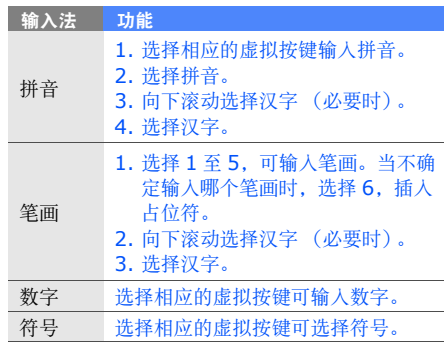

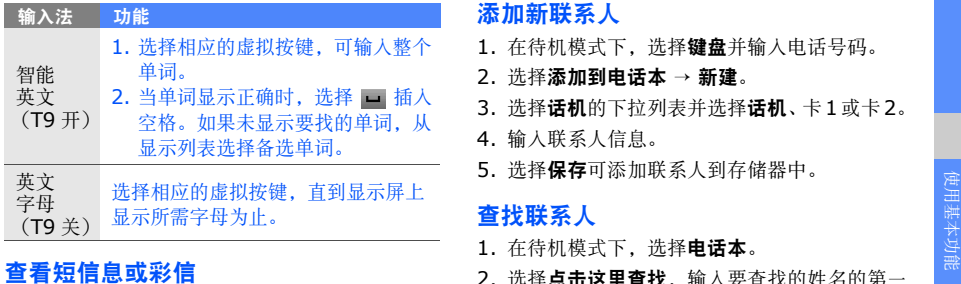

- 1.在待机模式下,选择**信息 → 收件箱**。
- 2. 选择短信息或彩信。

#### <span id="page-30-0"></span>添加和查找联系人

了解使用电话本功能的基本操作。

#### <span id="page-30-1"></span>添加新联系人

- 1. 在待机模式下, 选择**键盘**并输人电话号码。
- 2. 选择添加到电话本→ 新建。
- 3. 选择**话机**的下拉列表并选择**话机**、卡1或卡2。
- 4. 输入联系人信息。
- 5. 选择**保存**可添加联系人到存储器中。

#### 查找联系人

- 1. 在待机模式下,选择**电话本**。
- 2. 选择**点击这里查找**,输入要查找的姓名的第一 个字符。
- 3. 从查找列表选择联系人姓名。
- 找到联系人后,可以: $\not\!\!\!D$ 
	- 选择 给联系人拨打电话。

• 选择编辑可编辑联系人信息。

### <span id="page-31-0"></span>使用照相机基本功能

了解拍照以及查看照片和录像的基本操作。

#### 拍照

- 1. 在待机模式下,按下照相机键可打开照相机。
- 2. 逆时针旋转手机至横向取景方向。
- 3. 把镜头对准拍摄对象并根据需要调节。
	- 如欲开或关闪光灯, 选择 @。
	- 如欲改变照相机对焦, 选择 AF。
	- 如欲设置曝光值,选择 27。

4. 按下照相机键拍照,照片会被自动保存。拍照后,选择 可查看照片。

#### 查看照片

26

在功能表模式下,选择**我的收藏 → 图片 → 我的** 相片→ 照片文件。

逆时针旋转手机至横向查看位置。

如欲分类并在较宽视野中查看照片,

- 1. 在功能表模式下,选择**相片浏览器**。
- 2. 逆时针旋转手机至横向查看位置。
- 3. 选择 → 照片分类, 以分类查看照片。
- 4. 向左或向右滚动查看照片。向左或向右倾斜手机,照片会自动向左或向右滚动显示。

#### 拍摄录像

- 1. 在待机模式下,按下照相机键可打开照相机。
- 2. 逆时针旋转手机至横向取景位置。
- 3. 选择 fo 可切换到摄像机模式。
- 4. 把照相机镜头对准拍摄对象并根据需要调节。
	- 如欲改变录制模式,选择 [fm]。
	- 如欲开或关闪光灯,选择 ⑧。
	- 如欲设置曝光值,选择 27。
- 5. 按下照相机键可开始录像。
- 6. 选择 或按下照相机键可停止录制, 录像会被自动保存。

录制后,选择 可查看录像。

#### 查看录像

使用如下方法查看录像。

- 在功能表模式下,选择**我的收藏 → 视频 →** 录 像文件。
- 在功能表模式下, 选择**视频** → 录像文件。

### <span id="page-32-0"></span>收听音乐

了解如何通过音乐播放器或 FM 收音机收听音乐。

#### 收听 **FM** 收音机

- 1. 把提供的耳机的插头插入手机多功能插口中。
- 2. 在功能表模式下,选择应用→ **FM** 收音机。
- 3. 选择 ▶ 可开启 FM 收音机。
- 4. 使用如下图标控制 FM 收音机:

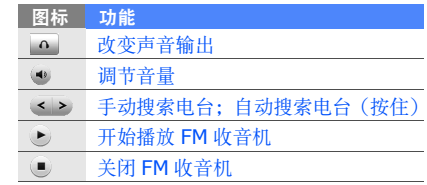

#### 收听音乐文件

从向手机或存储卡传送文件入手:

- 从无线 Web 下载。▶ [28](#page-33-0) 页
- 使用选配 Samsung PC studio从电脑下载。▶ [36](#page-41-1)页
- 通过蓝牙功能接收。▶ [40](#page-45-0) 页
- 复制到存储卡上。 ▶ [36](#page-41-1) 页
- 与 Windows Media Player 11 同步。▶ [37](#page-42-0) 页 把音乐文件传送到手机或存储卡后:
- 1. 在功能表模式下,选择**音乐**。
- 2. 选择音乐类型→音乐文件。
- 3. 使用下列图标控制播放过程:

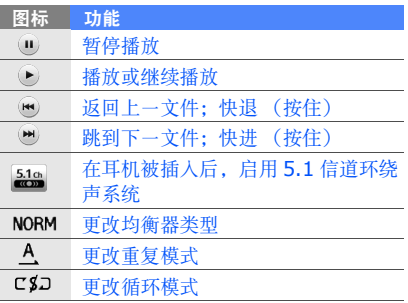

# <span id="page-33-0"></span>浏览 **Web**

了解访问以及对收藏网页标记书签。

- 访问网络或下载媒体文件可能需要支付额ſИ 外费用。
	- 浏览器功能显示的不同取决于您的服务提供商。
	- 可用图标的不同取决于您所在的区域或服务提供商。
- 1. 在功能表模式下, 选择**互联网**, 可进入服务提 供商主页。
- 2. 使用下列图标浏览 web 网页:

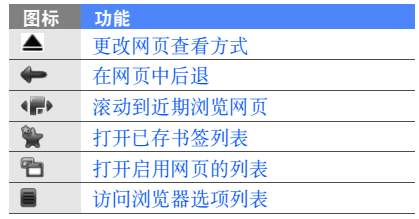

# <span id="page-34-0"></span>使用高级功能

#### 了解如何执行高级操作以及使用手机的附加功能。

# <span id="page-34-1"></span>使用高级通话功能

了解手机的附加通话功能。

# 查看和拨打未接电话

手机在显示屏上显示未接电话。

当有一个未接电话时,从事件提醒工具栏中选择该未接电话并选择**通话**拨号。

当有两个或更多的未接电话时,从事件提醒工具栏中选择未接电话并选择查看→ 选择未接电话。

#### 拨打近期联系人

- 1. 在待机模式下,按下 [━┓] 可显示近期联系人 的号码列表。
- 2. 选择所需号码并点击号码旁边的电话图标即可拨号。

# 保持通话或返回保持的通话

按下 [ ━━] 可保持通话或者返回保持的通话。

#### 在通话的同时拨打另一个电话

如果网络支持本功能,可以在通话的同时拨打另一个电话。

- 1. 按下 [━] 可使第一个电话转为保持。
- 2.输入第二个要拨打的号码,并按下 [━┓]。
- 3. 按下 [━],在两个电话之间切换。
- 4. 如欲结束保持的电话,按下 [ つ ]。

此功能能否实现取决于服务提供商。 $\mathbb{Z}$ 

#### 应答第二个来电

如果网络支持本功能,可以在通话中应答第二个来电。

- 1. 按下 [━],应答第二个来电。 第一个电话被自动保持。
- 2. 按下 [━] 可在两个电话之间切换。
- 此功能能否实现取决于服务提供商。 $\mathscr{D}$

# 多方通话 (电话会议)(**GSM** 网络)

- 1. 向要添加到多方通话中的第一方拨打电话。
- 2. 接通第一方时, 向第二方拨打电话。 第一方被自动保持。
- 3. 当接通第二方时, 选择**电话会议**。
- 4. 重复第 2 步和第 3 步,添加更多通话方 (必 要时)。
- 5. 如欲结束多方通话,按下 [ o ]。

## 三方通话 (**CDMA** 网络)

- 1. 向要添加到三方通话中的第一方拨打电话。
- 2. 接通第一方时,向第二方拨打电话。 第一方被自动保持。
- 3. 当接通第二方时,按下 [ ]。
- 4. 如欲结束三方通话,按下 [ つ ]。

30

#### 拨打国际长途

- 1. 在待机模式下,选择键盘并按住**0**,输入 **00** 或插入**+** 号。
- 2. 输入要拨打的完整号码 (国家代码、区号和 电话号码),然后按下 [━━] 拨叫。

#### 通过电话本给联系人拨打电话

可以使用保存的联系人条目从电话本中直接拨打号码。▶ [25](#page-30-1) 页

- 1. 在待机模式下, 选择**电话本**。
- 2. 选择要呼叫的联系人。
- 3. 选择要拨打号码旁边的电话图标。

#### 拒接来电

如欲拒接来电,按下 [ ¬ ],呼叫者将会听到繁 忙语音提示。

如欲自动拒接某些号码的来电,使用自动拒接。如欲启用自动拒接功能并设置拒接列表:

- 1.在功能表模式下,选择**设置 → 应用设置 → 通** 话→ 全部呼叫→ 自动拒接。
- 2.在**启动**下选择**打开**。
- 3. 选择添加到拒绝列表。
- 4. 选择点击添加号码。
- 5. 输人拒接号码并选择**完成 → 保存**。
- 6. 选择号码旁边的复选项。
- 7. 选择保存。

# <span id="page-36-0"></span>使用高级电话本功能

了解创建名片、设置收藏号码以及创建联系人组。

# 创建名片

- 1.在待机模式下,选择**电话本 → 选项 → 我的名** 片。
- 2. 输入人员详细信息。

3. 选择保存。

可以将名片附到短信息、彩信或电子邮件上 $\mathbb{Z}$ 发送,或通过蓝牙无线功能发送名片。

#### 设置收藏号码

- 1. 在待机模式下,选择**电话本**。
- 2. 从电话本下拉列表选择收藏夹。
- 3. 选择添加。
- 4. 选择联系人。将联系人存储到收藏号码里。

 $\mathbb{Z}$ 

前 5 个收藏号码将被设置到小组件栏的收 藏联系人 (司) 中。

#### 创建联系人群组

通过创建联系人群组,可以将铃声和来电识别照 片分配给各群组,或向整个群组发送信息和电子邮件。开始创建群组:

- 1. 在待机模式下,选择**电话本**。
- 2. 从**电话本**下拉列表选择**群组**。
- 3. 选择新群组。
- 4. 设置组名称、群铃声及群图片。

5. 选择保存。

# <span id="page-37-0"></span>使用高级信息功能

了解创建模板以及使用模板编写新信息,并创建信息文件夹。

#### 创建文字模板

- 1. 在待机模式下,选择**信息 → 模板**。
- 2. 选择**新建**可打开一个新模板窗口并输入文本。
- 3. 选择**完成**。

#### 在新信息中插入文字模板

- 1. 如欲开始发信息, 在待机模式下, 选择**信息 →** 写信息→ 信息类型。
- 2.选择**模板 →** 模板,或选择**选项 → 插入 → 模** 板→ 选择模板。

#### 创建一个信息管理文件夹

- 1.在待机模式下,选择**信息 → 我的文件夹**。
- 2. 选择新建文件夹。
- 3. 输入新文件夹名称并选择**完成**。 将您喜欢的信息从收件箱中移到此文件夹中作为收藏。

#### <span id="page-38-0"></span>使用高级照相机功能

了解如何在各种模式下拍照并对照相机进行设置。

#### 使用各种场景预设选项拍照

- 1. 在待机模式下,按下照相机键可打开照相机。
- 2. 逆时针旋转照相机至横向取景位置。
- 3. 选择 SCCN → 场景。
- 4. 做一些适当的调节。
- 5. 按下照相机键拍照。

#### 连续拍照

- 1. 在待机模式下,按下照相机键可打开照相机。
- 2. 逆时针旋转手机至横向取景位置。
- 3. 选择 [5] → 连续拍照。
- 4. 做一些适当的调节。
- 5. 按住照相机键可连续拍照。

#### 拍摄分段相片

- 1. 在待机模式下,按下照相机键可打开照相机。
- 2. 逆时针旋转手机至横向取景位置。
- 3.选择 *C*5】→ **矩阵拍摄**。
- 4. 选择图片排版。
- 5. 做一些适当的调节。
- 6. 按下照相机键进行拍照。

#### 使用装饰框拍摄照片

1. 在待机模式下,按下照相机键可打开照相机。

- 2. 逆时针旋转手机至横向取景位置。
- 3. 选择→ 相框拍摄。
- 4. 选择一个相框。
- 5. 做一些适当的调节。
- 6. 按下照相机键进行拍照。

#### 拍摄全景照片

34

- 1. 在待机模式下,按下照相机键可打开照相机。
- 2. 逆时针旋转手机至横向取景位置。
- 3.选择 [S] → **全景拍摄**。
- 4. 做一些适当的调节。
- 5. 按下照相机键拍摄第一张照片。
- 6. 缓慢移动手机到另一个方向,手机将会自动拍摄下一张照片。
- 7. 重复步骤 6 可完成全景拍摄。

#### 在缓慢移动中拍摄录像

- 1. 在待机模式下,按下照相机键可打开照相机。
- 2. 逆时针旋转手机至横向取景位置。
- 3. 选择 fð 可切换至摄像机模式。
- 4. 选择→ 慢动作。
- 5. 按下照相机键开始录制。
- 6. 选择 或按下照相机键可停止录制。

### 使用照相机选项

当使用相机拍照时,选择 可进入下列选项:

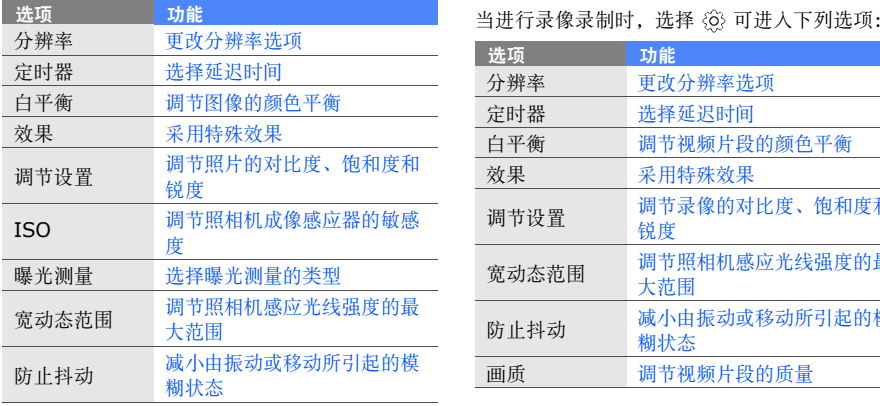

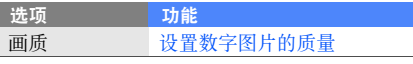

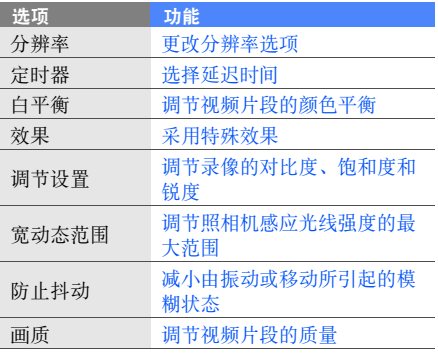

# 对照相机进行设置

选择 {◎〉→ {◎〉进入如下选项:

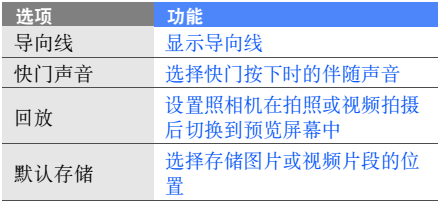

# <span id="page-41-0"></span>使用高级音乐功能

了解准备音乐文件、创建播放列表以及保存无线电台。

#### <span id="page-41-1"></span>通过 **Samsung PC studio** 复制音乐 文件

- 1.在功能表模式下,选择**设置 → 话机设定 → 电 脑连接设定 → Samsung PC studio → 保** 存。
- 2. 按下 [ o ] 可返回到待机模式。
- 3. 使用选装 PC 数据线,连接手机上的多功能插 口到电脑上。
- 4. 运行 Samsung PC studio 并从电脑上复制文 件到您的手机。参考Samsung PC studio,获取更多的信息。

# 复制音乐文件到存储卡

- 1. 插入存储卡。
- 2. 在功能表模式下,选择**设置 → 话机设定 → 电** 脑连接设定→ 大容量存储器→ 保存。
- 3. 按下 [ •• ] 可以返回到待机模式。

4. 使用选装 PC 数据线,将手机多功能插口连接 到电脑上。

连接时,电脑上会出现弹出窗口。

- 5. 选择打开文件夹以查看文件。
- 6. 从电脑上复制文件到存储卡上。

#### <span id="page-42-0"></span>使手机与 **Windows Media Player 11** 同步

- 1. 插入存储卡。
- 2. 在功能表模式下,选择**设置 → 话机设定 → 电** 脑连接设定→ 媒体播放器→ 保存。
- 3. 按下 [ 一 ] 可以返回到待机模式。
- 4. 用选配 PC 数据线将手机多功能插口连接到装 有 Windows Media Player11 的电脑上。 连接时,电脑上显示弹出窗口。
- 5. 在电脑上的弹出窗口中, 选择**将数字媒体文件** 同步到此设备。
- 6. 在弹出窗口中编辑或输入手机名称 (必要 时),然后点击完成。
- 7. 选择并拖动您所需要的音乐文件到同步列表当中。
- 8. 点击开始同步。

#### 创建播放列表

- 1. 在功能表模式下,选择**音乐 → 播放列表**。
- 2. 选择新建。
- 3. 选择标题输入区。
- 4. 为新播放列表输入标题并选择**完成**。
- 5. 选择编辑。
- 6. 拍照或选择图片。
- 7. 选择 **OK** 或选择。
- 8. 选择保存。
- 9. 选择新播放列表。

#### 10.选择添加。

11. 选择要添加的文件, 并选择添加。

#### 根据需要设定音乐播放器

- 1. 在功能表模式下,选择**音乐**。
- 2. 选择**设置**。
- 3. 调节设置,可根据需要设定音乐播放器。

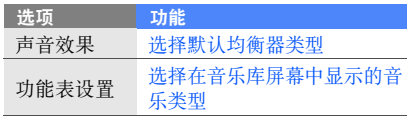

4. 选择保存。

#### 从 **FM** 收音机上录制歌曲

- 1. 将选配的耳机插入到手机多功能插口。
- 2. 在功能表模式下,选择应用→ **FM** 收音机。
- 3. 选择 可以启用 FM 收音机。
- 4. 选择**选项 → 录制声音**并开始录制。
- 5. 当完成录制时, 选择**停止**。音乐文件将会被保 存到 **FM** 收音机片段中 (在功能表模式下, 选择**我的收藏 → 声音**)。

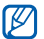

录音功能仅适用于语音录制,录制的音质将会比数字媒体低。

#### 自动保存无线电台

- 1. 在功能表模式下,选择应用→ **FM** 收音机。
- 2. 选择选项→ 自动调频。
- 3. 选择**是**确认 (必要时)。 收音机自动搜索并保存现有电台。

使用高级功能

# <span id="page-44-0"></span>使用工具和应<br>用程序

了解如何使用手机工具和附加应用程序。

# <span id="page-44-1"></span>使用中国电信服务

了解使用服务提供商所预设的各种客户服务及Web 网络服务。

# 使用 **Web** 网络服务

在功能表模式下,选择**天翼 →** 服务。

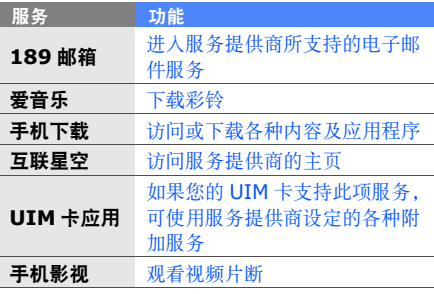

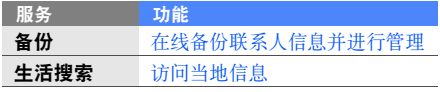

## 使用客户服务

在功能表模式下,选择**客户服务**或**号码百事通 →** 服务。拨叫号码或连接到 Web 网页,可获取各种 服务及信息。

#### <span id="page-45-0"></span>使用蓝牙无线功能

了解手机能够连接到其它无线设备上,以便交换数据和使用免提功能。

#### 启动蓝牙无线功能

- 1.在功能表模式下,选择**应用 → 蓝牙**。
- 2. 点击中央图标可打开蓝牙无线功能。
- 403. 如允许其它设备搜索您的手机, 选择**设置 →** 在我的话机可见模式下选择打开→ 保存。

如果选择用户设置,可设置手机被搜索到的时 间。

### 搜索并对接其它蓝牙设备

- 1.在功能表模式下,选择**应用 → 蓝牙 → 查找**。
- 2. 选择并拖动设备图标到中央位置。
- 3. 输入蓝牙无线功能 PIN 码或其它设备的蓝牙 PIN 码 (如果有),选择**确认**。 当其它设备的所有人输入同一 PIN 码或者接 受连接时,对接完成。
- PIN 码的输入与否取决于手机。 $\varnothing$

#### 使用蓝牙无线功能发送数据

- 1. 从要发送的手机应用程序中选择文件或项目。
- 2.选择**发送或发送通过 → 蓝牙**或选择**选项 → 发** 送名片通过→ 蓝牙。

#### 使用蓝牙无线功能接收数据

- 1. 输入蓝牙无线功能 PIN 码,并选择**确认**(必 要时)。
- 2. 选择**是**确认并从设备接收数据 (必要时)。

# <span id="page-46-0"></span>启用和发送 **SOS** 信息

在处于紧急状态时,可以发送 SOS 信息寻求帮 助。

- 此功能提供与否取决于您所在的区域或服务提供商。
- 1. 在待机模式下,选择信息→ **SOS** 信息。
- 2.选择**打开**可打开 SOS 信息功能。
- 3. 选择**点击添加收件人**。
- 4. 选择**电话本**, 可打开联系人列表。
- 5. 选择联系人。
- 6. 选择一个号码 (必要时)。

7. 选择添加。

- 8. 选择**保存**可存储收件人。
- 9. 在 1 **次**下拉列表中,选择 SOS 信息重复发送 次数。

#### 10.选择**保存 → 是**。

如欲发送 SOS 信息, 在待机模式下且触摸屏和按 键都锁定的情况下,连续按下音量键四次。

一旦发送 SOS 信息,手机会暂停所有功  $\mathbb{Z}$ 能,直到按下结束键。

#### <span id="page-46-1"></span>在电视上查看手机显示

- 了解通过连接手机到电视查看文件。
- 1. 电视开启,通过电视的输出线连接手机到电视上。
- 2. 切换到电视适合的输出模式。

如果不能够通过电视查看手机,尝试改变电视输出设置: 在功能表模式下, 选择设置 → 话 机设定 → 电视输出模式下的视频译码系统。  $\varnothing$ 

如果您的文件不能正确显示,可能是由于不 同的视频制式或电视显示的质量造成。蓝牙立体声耳机和缩放功能将不能在电视输出模式下运行。**图标** 图标 网络罗马 医心包 医心包 医心包 医心包 医心包 医心包

# <span id="page-47-0"></span>录制和播放语音备忘录

了解使用手机的录音机。

#### 录制语音备忘录

- 1.在功能表模式下,选择**应用 → 录音机**。
- 2. 选择 开始录制。
- 3. 对着话筒录制所需内容。
- 4. 录制完成时, 选择 ■。 您的备忘录将会自动被保存。

# 播放语音备忘录

- 1. 在功能表模式下,选择**我的收藏 → 声音 → 语** 音记录。
- 2. 选择文件。
- 3. 使用下列图标控制播放过程:

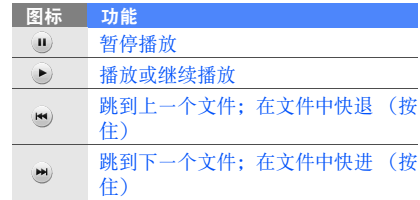

42

# <span id="page-48-0"></span>编辑图片

了解编辑图片和采用娱乐效果。

#### 对图片采用效果

- 1.在功能表模式下,选择**我的收藏 → 图片 → 我 的相片 →** 选择照片文件。
- 2. 选择 @。
- 3. 选择**编辑 → 魔幻效果 →** 效果选项 (滤镜、风 格、扭曲或局部朦胧)。
- 4. 选择一种效果并选择**完成**。 如欲为图片上的指定区域使用模糊效果,移动或重新设置尺寸并选择**朦胧 → 完成**。
- 5. 完成效果处理后,选择**文件 → 另存为**。
- 6. 输入图片新文件名, 并选择**完成 → 是**。

#### 调整图片

1. 打开要编辑的图片,参看 "对图片采用效果" 中的步骤 1-2。

2. 选择**编辑 → 调节 →** 调节选项(亮度、对比度 或颜色)。

如欲自动调节图片,选择自动调整。

- 3. 根据需要调节图片, 并选择**完成**。
- 4. 使用新文件名保存被编辑的图片。参看 "对图片采用效果"中的步骤 5-6。

#### 转换图片

- 1. 打开要编辑的图片,参看 "对图片采用效果" 中的步骤 1-2。
- 2. 选择编辑→ 转换→ 改变尺寸、翻转或旋转。
- 3. 根据需要旋转或翻转图片, 并选择**完成**。 如欲改变图片尺寸,选择尺寸 → **保存 → 完** 成。
- 4. 使用新文件名保存被编辑的图片。参看 "对图片采用效果"中的步骤 5-6。

#### 剪切图片

- 1. 打开要编辑的图片,参看 "对图片采用效果" 中的步骤 1-2。
- 2. 选择编辑→ 裁切。
- 3. 移动或改变要剪切区域上的矩形框尺寸,并选择裁切→ 完成。
- 4. 使用新文件名保存被编辑的图片。参看 "对图片采用效果"中的步骤 5-6。

#### 插入视觉特征

- 1. 打开要编辑的图片,参看 "对图片采用效果" 中的步骤 1-2。
- 2. 选择**编辑 → 插入 →** 视觉特征 (相框、图片、 剪切艺术、表情图标或文本)。
- 3. 选择视觉特征, 或输入文本并选择**完成**。
- 4. 在视觉特征或文本中移动或改变尺寸并选择**完** 成。

5. 使用新文件名保存被编辑的图片。参看 "对图片采用效果"中的步骤 5-6。

#### 手写添加备忘录

- 1. 打开要编辑的图片,参看 "对图片采用效果" 中的步骤 1-2。
- 2. 选择编辑→ 图像备忘录。
- 3. 选择色彩,在屏幕上写人备忘录并选择**完成**。
- 4. 使用新文件名保存被编辑的图片。参看 "对图片采用效果"中的步骤 5-6。

#### <span id="page-49-0"></span>编辑视频

了解编辑视频文件并添加视觉效果。

#### 整理任意片断

- 1. 在功能表模式下,选择**应用 → 视频编辑器**。
- 2.选择文件 → 导入图片或导入视频。

使用工具和应用程序 便用工具和应用程序

- 3. 选择一个存储器 (必要时)。
- 4. 选择图片或视频目录→ 一张图片或一段视频并选择添加。

对于图片,选择图片的显示持续时间。

- 5. 选择**选项 → 文件**并添加图片或视频。
- 6. 选择编辑→ 修剪。
- 7. 检查信息并选择**确定**。
- 8. 选择 ▶ 开始播放视频, 并在所需视频的开始 处选择设置起点。
- 9. 在所需视频的结束处选择**设置终点**。

10.选择修剪。

- 11.当完成后,选择**选项 → 输出 → 视频 → 是**。 如欲保存以备后用,选择选项→文件→保存 项目。视频将会被存储到其它文件。
- 12. 为视频输入新文件名称并选择完成。

13.如欲预览文件,选择**是** (必要时)。

#### 分割视频

- 1. 打开要编辑的图片和视频,参看 "整理任意 片断"中的步骤 1-5。
- 2. 选择编辑→ 分割。
- 3. 检查信息并选择**确定**。
- 4. 选择 ▶ 可播放视频并选择设置断开点 → 分 割将文件分为两部分。
- 5. 按照需要在剪切片断中部插入图片或视频。
- 6. 使用新文件名保存被编辑的视频。参看 "整理任意片断"中的步骤 11-13。

#### 插入文本

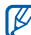

在视频中能否插入文本取决于服务提供商。

- 1. 打开要编辑的图片和视频,参看 "整理任意 片断"中的步骤 1-5。
- 2. 选择编辑→ 插入文本。
- 3. 检查信息并选择**确定**。
- 4. 选择 ▶ 播放视频, 并在所需文本的开始处选 择设置起点。
- 5. 在所需文本的结束处选择**设置终点**。
- 6. 选择输入文字。
- 7. 输入文字并选择**完成**。
- 8. 移动或改变文字尺寸并选择**完成**。 如要改变文字色彩或字体,选择**选项 → 字体** 颜色或字体类型。
- 9. 使用新文件名保存被编辑的视频。参看 "整理任意片断"中的步骤 11-13。

#### 添加声道

46

- 1. 打开要编辑的图片和视频,参看 "整理任意 片断"中的步骤 1-5。
- 2. 选择附加音频轨→ 导入音频。
- 3. 选择一个存储器 (必要时)。

4. 选择声音目录 → 声音并选择**添加**或**选择**。

#### 5. 使用新文件名保存被编辑的视频。参看 "整理任意片断"中的步骤 11-13。

# <span id="page-51-0"></span>晃动并玩游戏

了解通过创新的动作识别功能享受游戏的快乐,如晃动您的手机。

- 1. 在功能表模式下,选择**应用 → 游戏 →** 应用程 序。
- 2. 掷骰子或在摇彩游戏中选择一个随机的号码。

# <span id="page-51-1"></span>名片识别

了解如何从名片中获取信息或在电话本中创建一个新联系人。

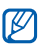

此功能是否可用取决于您所在区域或服务提供商。

1.在功能表模式下,选择**应用 → 名片识别**。

- 2. 将手机定位在名片的上方,这样正好使预览器的框架边缘与名片边缘重叠。参看名片的识别技巧。
- 3. 按下照相机键 (必要时)。 手机识别名片并转换为联系人的格式信息。
- 4. 编辑没有转换正确的联系人详细信息,并选择保存到电话簿。
- 5. 选择**保存**可保存联系人。

#### 名片的识别技巧

- 在给名片拍照时,要平稳的握住手机。
- 小心不要让影子落在名片面上。
- 水平放置名片,在对其信息进行拍摄时,表面要均匀平整。

#### <span id="page-52-0"></span>启用导航器

在功能表模式下,选择**应用 → 导航**。

详细信息,请咨询服务提供商。

#### <span id="page-52-1"></span>设定 **GPS** 功能

了解更改手机上的 GPS 设置。

如欲允许或防止其他人定位您所在位置,在功能表模式下,选择设置→ 话机设定→ **GPS** 设定→**GPS** 锁定→ 解锁或锁定。

如欲设置当有人定位您所在位置时提醒您,在功 能表模式下,选择设置→ 话机设定→ **GPS** 设定 $\rightarrow$  隐私警告  $\rightarrow$  打开。

#### <span id="page-52-2"></span>创建和查看世界时间

了解查看另一个国家或城市的时间,并设置在显示屏上显示世界时间。

#### 查看世界时间

- 1.在功能表模式下,选择**工具 → 世界时间**。
- 2. 滚动到地图并选择时区。

#### 创建世界时间

- 1.在功能表模式下,选择**工具 → 世界时间**。
- 2. 选择时区。
- 3. 如欲设置夏时制, 选择 ఈ。
- 4. 选择**加入时钟列表**可创建世界时间。
- 5. 选择**添加**可以添加更多的世界时钟(步骤 2)。

# 在显示屏上添加世界时间

在双时钟模式下,可以在显示屏上查看两个不同时区的时间。

创建世界时间后:

- 1.在功能表模式下,选择**工具 → 世界时间**。
- 2. 选择 ■。
- 3. 选择设置为第二个时钟。
- 4. 选择要添加的世界时间。
- 5. 选择**设置**。

48

# <span id="page-53-0"></span>设定和使用闹钟

了解设定和控制重要事件的闹钟。

# 设定新闹钟

- 1. 在功能表模式下,选择**工具 → 闹钟**。
- 2. 选择**新闹钟**(必要时)。
- 3. 设定闹钟细节。
- 4. 选择保存。
- $\mathbb{Z}$ **关机闹钟**设置为开时,即便手机关机,该闹 钟也将闹响。

# 关闭闹钟

在闹钟响起时:

- 拖动滑条到**停止**可关闭闹钟, 闹钟不会再响。
- 拖动滑条到多睡一会在再响期间关闭闹钟。

#### 取消闹钟

- 1.在功能表模式下,选择**工具 → 闹钟**。
- 2. 选择要取消的闹钟旁边的**关**。

# <span id="page-54-0"></span>在词典中查词

了解在词典中查英文或中文词。

#### 查英文词

- 1.在功能表模式下,选择**应用 → 词典**。
- 2. 输入英文词并选择**完成**。
- 3. 选择单词。

# 查中文词

- 1.在功能表模式下,选择**应用 → 词典**。
- 2. 选择 A/中。
- 3. 输入中文词并选择**完成**。
- 4. 选择中文词。

#### 更新词典

- 1.在功能表模式下,选择**应用 → 词典**。
- 2. 选择添加词。
- 3. 选择添加词区。
- 4. 输入新单词并选择**完成**。
- 5. 选择词汇释义区。
- 6. 输入新单词的释义并选择**完成**。
- 7. 选择**保存**可添加词汇到词典。

#### 查看历史列表

- 1.在功能表模式下,选择**应用 → 词典**。
- 2. 在**搜索**下拉列表中选择**历史**。
- 3. 从历史列表中选择词汇。

#### 查看我的词汇列表

- 1.在功能表模式下,选择**应用 → 词典**。
- 2. 在**搜索**下拉列表中选择**生字本**。

3. 从我的词汇列表中选择一个词汇。

### <span id="page-55-0"></span>使用计算器

- 1.在功能表模式下,选择**工具 → 计算器**。
- 2. 使用与计算器显示对应的按键,进行基本算术运算。

#### <span id="page-55-1"></span>度量衡换算

- 1. 在功能表模式下,选择**工具 → 换算 →** 换算类 别。
- 2. 在相应位置输入度量值及项目单位。

# <span id="page-55-2"></span>设定倒计时定时器

- 1.在功能表模式下,选择**应用 → 定时器**。
- 2. 设置要倒计时的时长。
- 3. 选择**开始**可开始倒计时。

4. 当定时器到期时, 拖动滑条到**停止**可关闭提 示。

# <span id="page-55-3"></span>使用秒表

- 1.在功能表模式下,选择**应用 → 秒表**。
- 2. 选择**开始**可以开始记录秒表。
- 3. 选择**计时**可记录间隔时间。
- 4. 完成时,选择**停止**。
- 5. 选择**重置**, 可清除记录时间。

# <span id="page-55-4"></span>创建新任务

- 1. 在功能表模式下,选择**工具 → 任务**。
- 2. 选择新任务。
- 3. 输入任务细节并选择**保存**。

50

# <span id="page-56-0"></span>编写文字备忘录

- 1.在功能表模式下,选择**工具 → 备忘录**。
- 2. 选择创建备忘录。
- 3. 输入备忘录文字, 并选择**完成**。

# <span id="page-56-1"></span>创建记事草图

学习如何使用各种记事草图工具创建记事草图。

- 1.在功能表模式下,选择**应用 → 记事草图**。
- 2. 选择新建。
- 3. 使用如下工具图标制作记事草图。

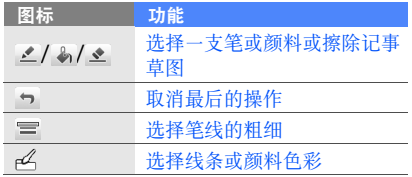

- 4. 完成后,选择 |而。
- 5. 选择名称输入区。
- 6. 为记事草图输入名称并选择**完成**。
- 7. 选择保存。

# <span id="page-56-2"></span>管理日历

了解改变日历查看方式以及创建事件。

# 改变日历查看方式

- 1.在功能表模式下,选择**工具 → 日历**。
- 2. 选择选项→ 按日查看或按周查看。

## 创建事件

- 1.在功能表模式下,选择**工具 → 日历**。
- 2. 选择**新建事件 →** 事件类型。
- 3. 根据需要输入事件细节。
- 4. 选择保存。

#### 查看事件

如欲查看指定日期的事件:

- 1.在待机模式下,选择**工具 → 日历**。
- 2. 选择日历的日期。

3. 选择事件以查看其详细情况。如欲按照事件类别查看事件:

- 1.在功能表模式下,选择**工具 → 日历**。
- 2. 选择**事件列表 →** 事件类别。
- 3. 选择事件以查看其详细情况。

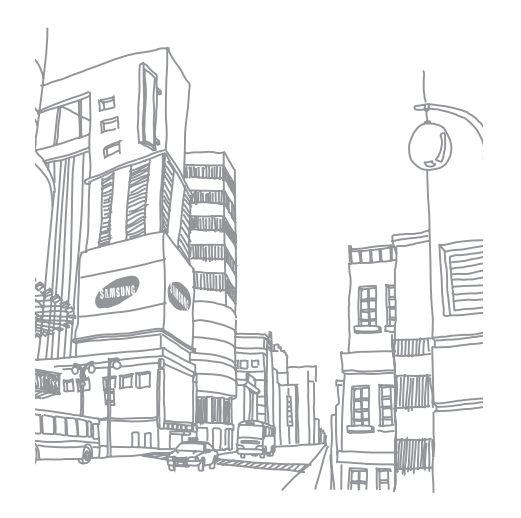

# <span id="page-58-0"></span>查看功能表功能

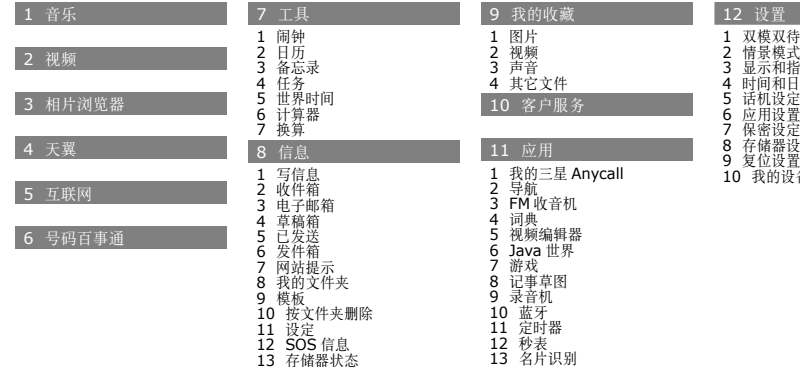

1 双模双待设置 情景模式 显示和指示灯4 时间和日期<br>5 话机设定<br>6 应用设置 存储器设定复位设置 10 我的设备信息

# <span id="page-59-0"></span>故障排除

如果手机有故障,试一试下列故障排除方法,再与专业维修人员联系。

#### 当打开手机时,可能显示下列信息:

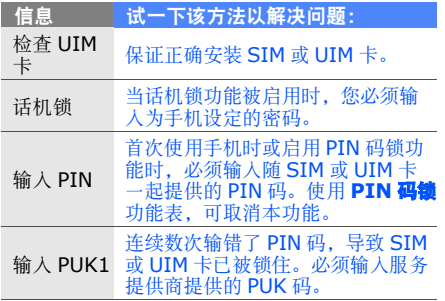

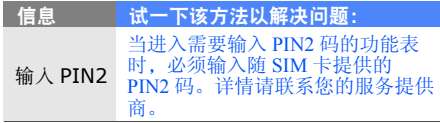

#### 手机显示 "无服务"、"网络错误"或 "未完成"

- 处在信号较弱或接收不良的地方时,可能会丧失接收能力。移到其它地方再试。
- 有些选项未经申请不能使用。请与服务提供商联系,了解详细情况。

#### 输入了号码,但不能拨号

• 保证按下拨号键: [━┓] 。

- 保证进入正确的蜂窝网络。
- 保证未设置电话号码呼叫限制选项。

#### 通话对方无法与您接通

- 保证手机开机。
- 保证进入正确的蜂窝网络。
- 保证未设置电话号码呼叫限制选项。

#### 通话对方听不见您说的话

- 保证未盖住内置话筒。
- 保证话筒靠近您的嘴部。
- 如果使用耳机,保证正确连接耳机。

#### 手机发出提示音,并且电池图标闪烁

电池电量不足。请给电池充电或更换电池,才可继续使用手机。

#### 通话质量差

• 保证未挡住手机内部天线。

• 处在信号较弱或接收不良的地方时,可能会丧失接收能力。移到其它地方再试。

#### 选择联系人条目拨打电话,但没有拨号

- 保证联系人列表中正确保存了电话号码。
- 必要时,重新输入并保存电话号码。

#### 电池充电异常或手机有时关机

- 电池电极可能脏了。用干净的软布擦拭两个金色触点,并试一试再次给电池充电。
- 如果电池不能再充足电,妥善处理旧电池,并更换新电池。

#### 手机摸上去发热

当一次使用几个应用程序时,手机所需功率大,可能发热。

这属于正常情况,不影响手机的使用期限或性能。

■ 无线电发射设备型号核准证 (CMIIT ID): 2009CP1430 ■ 进网许可证号: 02-8147-901882

- 惠州三星电子有限公司■ 地址:中国广东省惠州市陈江镇■ 邮编: 516229
- \* 本使用说明书中的一些内容可能与手机不完全相符,取决于手机软件或服务提供商。
- \* 您的手机和配件可能与本使用说明书中的插图有所不同,这取决于您所在的国家。
- \* 本产品电磁辐射比吸收率 (SAR) 最大值为 1.08W/Kg,符合国家标准 GB21288-2007 的要求。

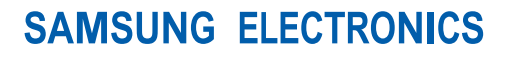

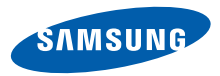

网址http://www.samsungmobile.com.cn

中国印刷编码 : GH68-22449A 中文 06/2009. 版本 1.1